# ArcSDE ArcSDE Performance Tips Performance Tips

#### Welcome

- • Mansour Raad (mraad@esri.com) •Mansour Raad (mraad@esri.com)
- Rent-a-Tech Rent-a-Tech
	- – Design/Implement Enterprise Solutions –Design/Implement Enterprise Solutions
- ARCIMS ARCIMS
	- –– Developer –Developer
	- and the state of the con-– Technology Integrator –- Technology Integrator

#### **Outline**

- Quick "what is ArcSDE ?" Quick "what is ArcSDE ?"
- • False X/Y and System Units. •False X/Y and System Units.
- ArcSDE grid indexing algorithm. ArcSDE grid indexing algorithm.
- Table and index organization issues. Table and index organization issues.

#### **Outline**

- Virtual Layers. Virtual Layers.
- Partitioning Very Large Datasets. Partitioning Very Large Datasets.
- ArcSDE Shape Table. ArcSDE Shape Table.
- ArcSDE for the World Wide Web. ArcSDE for the World Wide Web.
- WebSDE demo. WebSDE demo.

## **Performance Tuning**

- Every System is unique. Every System is unique.
	- CPU – CPU
	- and the state of the con-– Memory –– Memory
	- Disk drives – Disk drives
	- Network – Network
	- OS – OS
	- Data – Data

## **Performance Tuning**

- Few Magic Bullets with Significant Few Magic Bullets with Significant Impact. Impact.
- Ramping process. Ramping process. – $-$  Shorten this ramp. –- Shorten this ramp.
- Constant Over Time. Constant Over Time.

#### What Is ArcSDE?

- Client/Server Architecture. Client/Server Architecture.
- ••Manages Very Large Seamless Database. Manages Very Large Seamless Database.
- Performs Spatial and Non-Spatial Searches. Performs Spatial and Non-Spatial Searches.
- Has a Computational Geometry Library. Has a Computational Geometry Library.
- Has a Projection Library. Has a Projection Library.
- Inherits RDBMS qualities. (where applicable) Inherits RDBMS qualities. (where applicable)
- "C" API. "C" API.

#### ArcSDE Is Not...

- Graphical Toolkit. Graphical Toolkit.
- Graphics Accelerator. Graphics Accelerator.
- Transaction Processor Middleware. Transaction Processor Middleware.

## ArcSDE Data Layout ArcSDE Data Layout (Logical) (Logical)

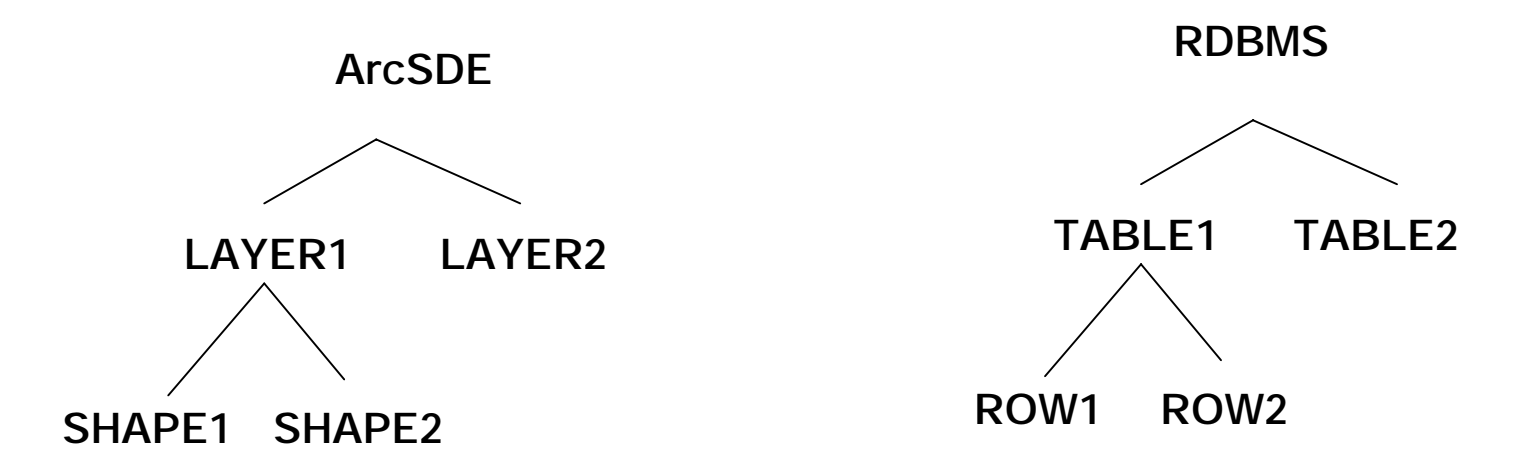

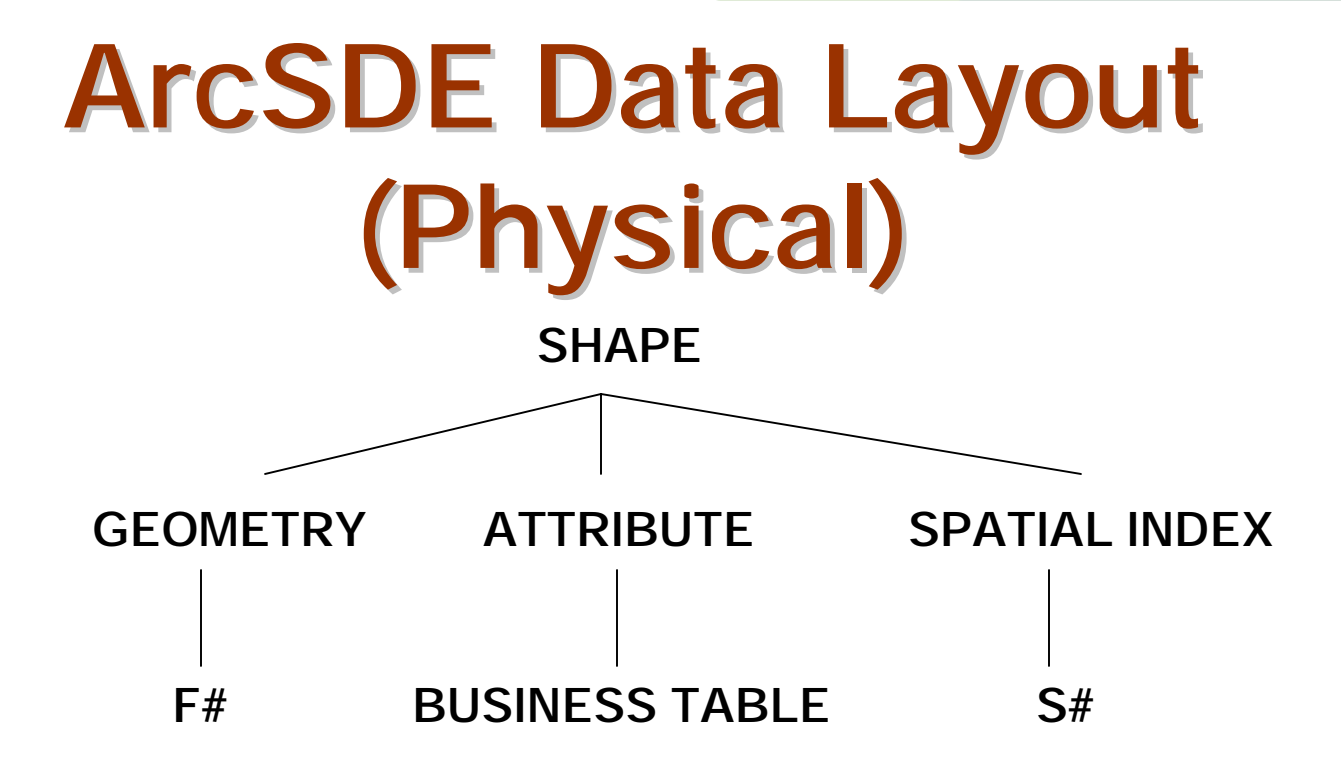

# = SELECT LAYER\_ID FROM SDE.LAYERS WHERE TABLE\_NAME='<BUSINESS-TABLE-NAME>'

# **False X/Y System Units**

- SDE converts and stores data in positive SDE converts and stores data in positive Integer format. Integer format.
	- –– Greater or equal to zero – and the state of the state Greater or equal to zero
	- Less than  $2^{31}$ – Less than  $2^{31}$
- Data is compressed using relative values Data is compressed using relative values into blobs in F Tables. into blobs in F Tables.
- Computational Geometry efficient. Computational Geometry efficient.

## **False X/Y System Units**

- Conversion is as follows: Conversion is as follows:
	- – $-SDE$  x = int (SU  $*$  ( World x - False x)) – $-SDE$  x = int (SU  $*$  ( World x - False x))

and the state of the con- $-SDE$  y = int (SU  $^{\star}$  ( World y - False y)) – $-SDE y = int (SU * (World y - False y))$ 

- •• Choose False x/y and SU to preserve resolution of your data resolution of your data Choose False x/y and SU to preserve
- Keep the math "mentally-doable" Keep the math "mentally-doable"

## False X/Y System Units False X/Y System Units Example Example

- Given Given
	- World x = 123.45  $-$  World  $x = 123.45$
- Having Having
	- False X = 100.0 – False X = 100.0
	- SU = 100 – SU = 100

# **False X/Y System Units**

- Going Forward Going Forward
	- – $-$  int ( SU  $*$  ( World X - False X) – $-$  int ( SU  $*$  ( World X - False X)
	- and the state of the con int( 100.0 \* (123.45 - 100.0)) = 2345 – $\frac{1}{10000}$  + (123.45 - 100.0)) = 2345
- Going Backward Going Backward
	- SDE X / SU + False X – SDE X / SU + False X
	- 2345 / 100.0 + 100.0 = 123.45  $-2345/100.0 + 100.0 = 123.45$

## So What Values Should I Use So What Values Should I Use Mansour ? Mansour ?

- Choose False X/Y to be the smallest Choose False X/Y to be the smallest values in your layer. values in your layer.
- Round Down to a "nice" number. Round Down to a "nice" number.
- Choose System Unit to be the number of Choose System Unit to be the number of decimals that you want to preserve. decimals that you want to preserve.
- Use the same values for ALL the layers Use the same values for ALL the layers in your dataset. in your dataset.

# **False X/Y System Units**

- For Layers With Latitude And Longitude For Layers With Latitude And Longitude Values, Choose: Values, Choose:
	- FalseX = -180.0 FalseX = -180.0
	- FalseY = -90.0 FalseY = -90.0
	- –– System Unit = 1000000  $-$  System Unit  $= 1000000$
- shp2sde example, shp2sde example,
	- o create …. – o create ….
	- – x -180,-90,1000000 –x -180,-90,1000000

## The Spatial Index (S table)

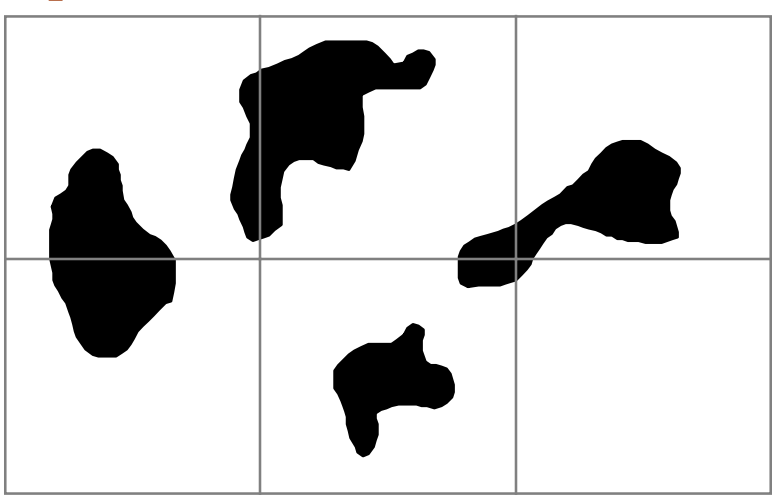

- A regularly-spaced square indexing grid
	- **Holland** Constitution – Each feature exists in one or more grids
	- –– Each grid may have multiple features

## The Spatial Index (Cont.)

- Features are not split by grids or stored by grid by grid
	- –– Grids are just used for fast envelope searches searches – and the state of the state – Grids are just used for fast envelope
- A spatial index is like a two-dimensional A spatial index is like a two-dimensional column index column index

### The Spatial Index (cont.)

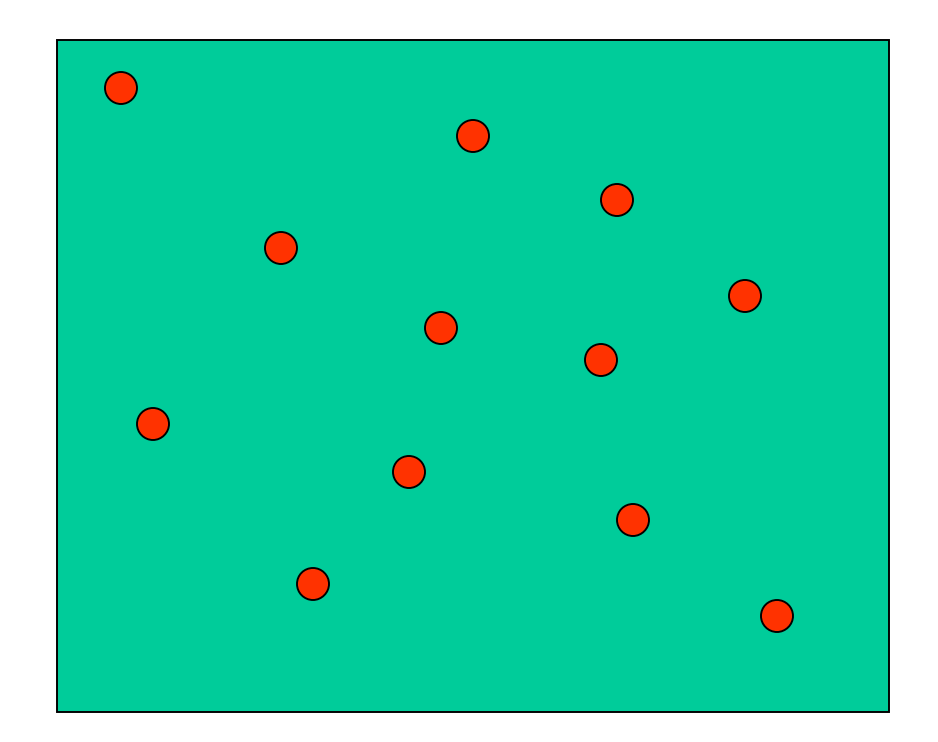

## The Spatial Index (cont.)

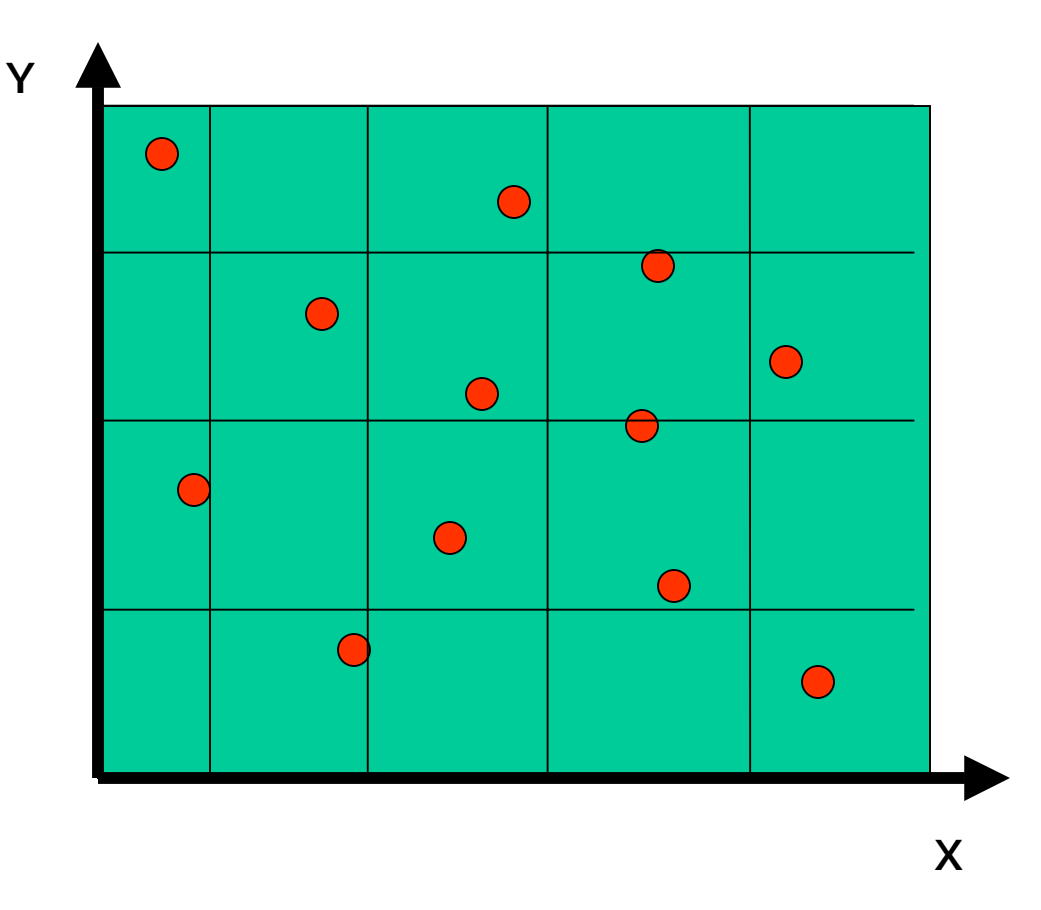

#### The Spatial Index (cont.)

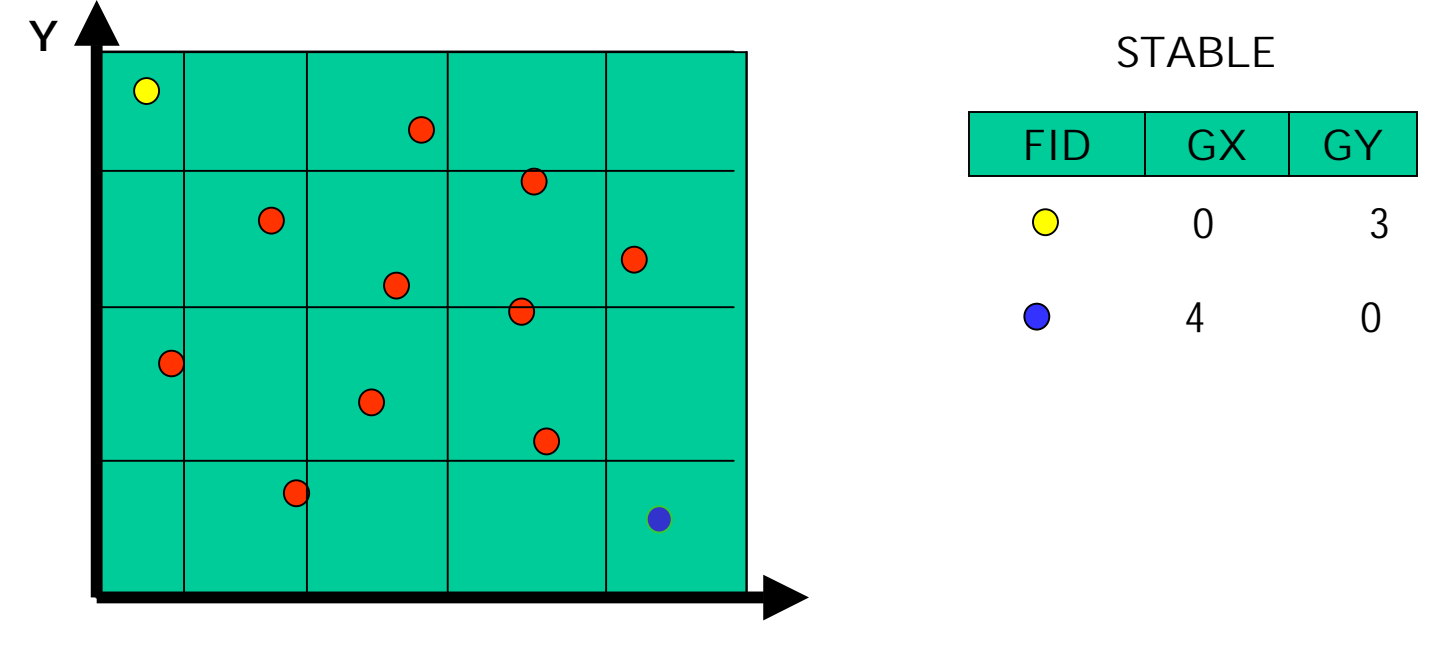

X

#### How the spatial index works

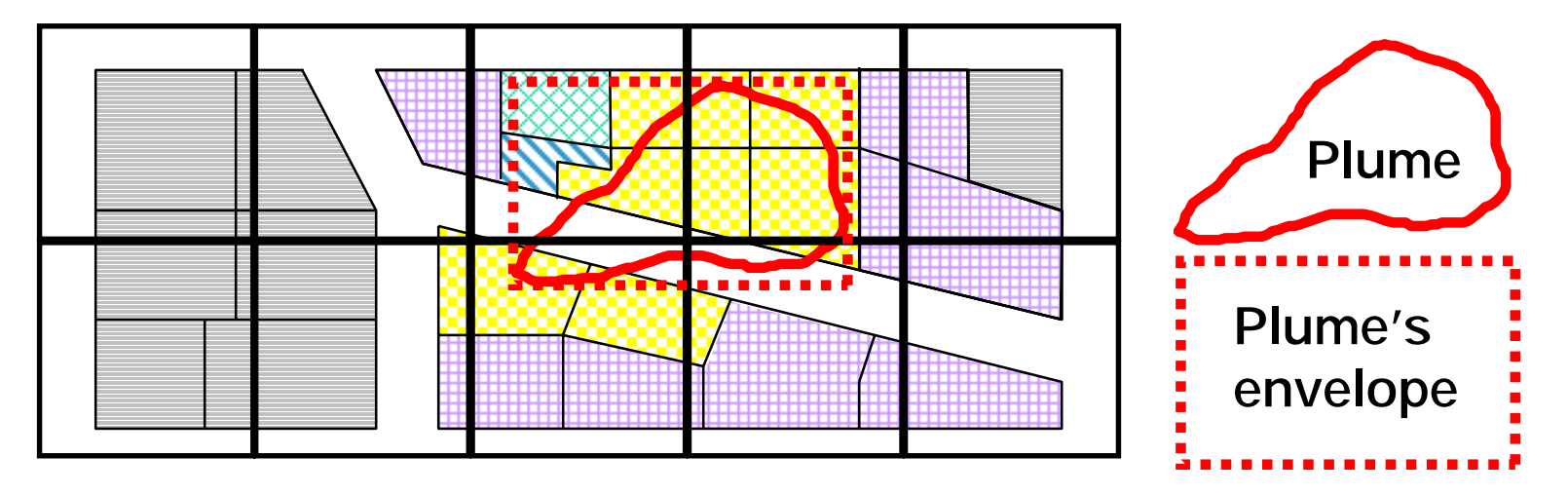

1. Features rejected by envelope search of plume's envelope against spatial index grid

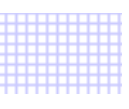

2. Features rejected by envelope search of plume's envelope against individual feature envelopes in spatial index table

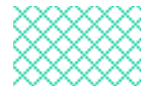

3. Features rejected by comparing the plume itself to the feature envelopes in the spatial index table

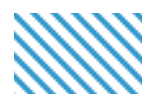

4. Features rejected by feature-to-feature overlap testing of plume against parcels from the feature table

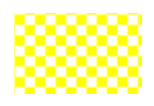

5. Features selected by server and streamed to client

## Up to three spatial index grids

- If a feature covers more than four grid cells, it is promoted to the next larger grid.
- Most layers need only one spatial index grid.
- $\bullet$ Each grid requires a separate index search.
- Multiple grids are usually slower—try to use only one per search.
- SDE will not allow more than 1,000 cells/feature

#### Spatial index layout

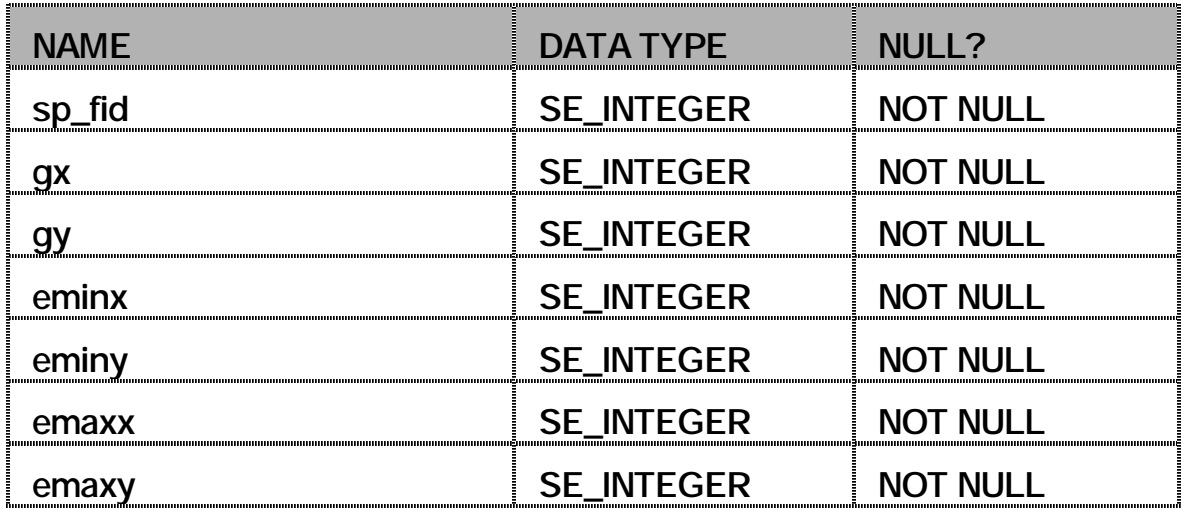

- • sp\_fid is the feature ID (FID)
	- – The FID joins the spatial index to the feature table and business table
- • gx and gy identify the cell's row and column
	- – Two bits are reserved as flags to indicate whether this row contains a level 1, 2, or 3 size index grid cell
- •eminx, eminy, emaxx, emaxy are the feature envelope

#### RDBMS indexes on the RDBMS indexes on the spatial index spatial index

- S< layer\_id>\_IX1 S< layer\_id>\_IX1
	- – gx, gy, eminx, eminy, emaxx, emaxy, sp\_fid **However, Marketing Company** gx, gy, eminx, eminy, emaxx, emaxy, sp\_fid
	- –– Compound index to reduce IO by half **However, Marketing Company** – Compound index to reduce IO by half
- S< layer\_id>\_IX2 S< layer\_id>\_IX2

– sp\_fid **Holland** and the second state sp\_fid

## What Should The Cell Size Be What Should The Cell Size Be Mansour ? Mansour ?

- Very Simple Rule. Very Simple Rule.
- •• 9 Grid Cells/Average Viewing Area. 9 Grid Cells/Average Viewing Area.
- Use AV to measure average extent and Use AV to measure average extent and divide by 3. divide by 3.
- Reduce the number of Stable scans. Reduce the number of Stable scans.

## What Should The Cell Size Be What Should The Cell Size Be Mansour ? Mansour ?

- Create Higher Grid Levels Only If more Create Higher Grid Levels Only If more than 20% of data has more than 4 grid than 20% of data has more than 4 grid cells. cells.
- This is not absolute! This is not absolute!
- Use sdelayer -o si\_stats. Use sdelayer -o si\_stats.

#### **Spatial table statistics**

#### • The sdelayer -o si\_stats report

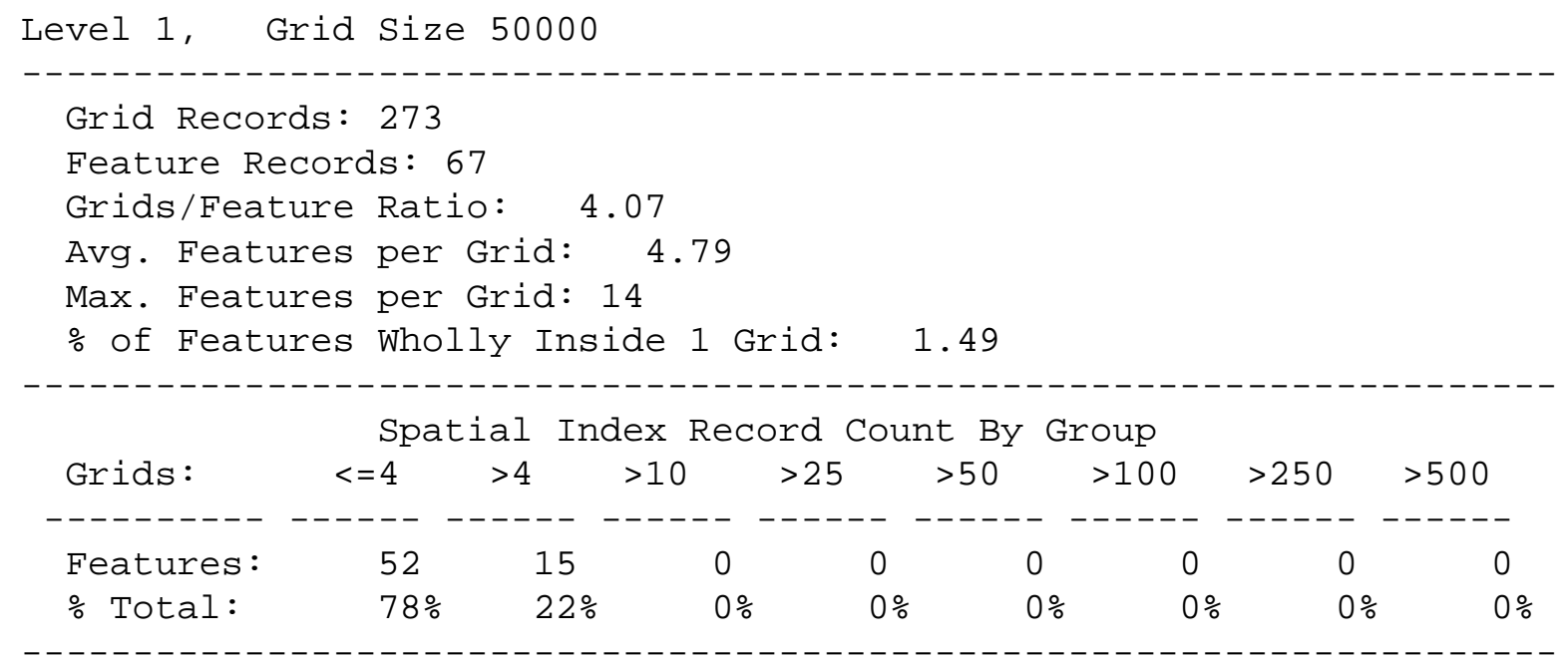

### **Spatial Index Order**

- Load the data in Spatial Index Order Load the data in Spatial Index Order
- Object that are close to each other in the Object that are close to each other in the real world, put then close to each other real world, put then close to each other on the disk. on the disk.
- Rtree Or Hilbert data reload. Rtree Or Hilbert data reload.
- Siorder.exe will be available on ftp Siorder.exe will be available on ftp

### \$SDEHOME/etc/dbtune \$SDEHOME/etc/dbtune

- Create 8 or 16 K Data Block Size. Create 8 or 16 K Data Block Size.
- Create HUGE Entry. Create HUGE Entry.
- For Oracle users with Read-Only Data For Oracle users with Read-Only Data
	- Set Percent Increase to Zero. – Set Percent Increase to Zero.
	- Set Percent Used to 95. – Set Percent Used to 95.
	- Set Percent Free to 1 or Zero. – Set Percent Free to 1 or Zero.

### Double Load Your Data

- Load Data using HUGE dbtune entry. Load Data using HUGE dbtune entry.
- Analyze Newly Loaded Data. Analyze Newly Loaded Data. –– Extents Count and Fragmentation. –**- Extents Count and Fragmentation.**
- Create new entry in dbtune. Create new entry in dbtune.
- Drop the layer. Drop the layer.
- Reload Data With New Entry. Reload Data With New Entry.

## Disk Layout

- IO is the slowest part of your system. IO is the slowest part of your system.
- Put each table type in its own spaces Put each table type in its own spaces (tablespaces/datafile in Oracle lingo) (tablespaces/datafile in Oracle lingo)
- For theme on theme analysis, create For theme on theme analysis, create TWO tablespace types. TWO tablespace types.

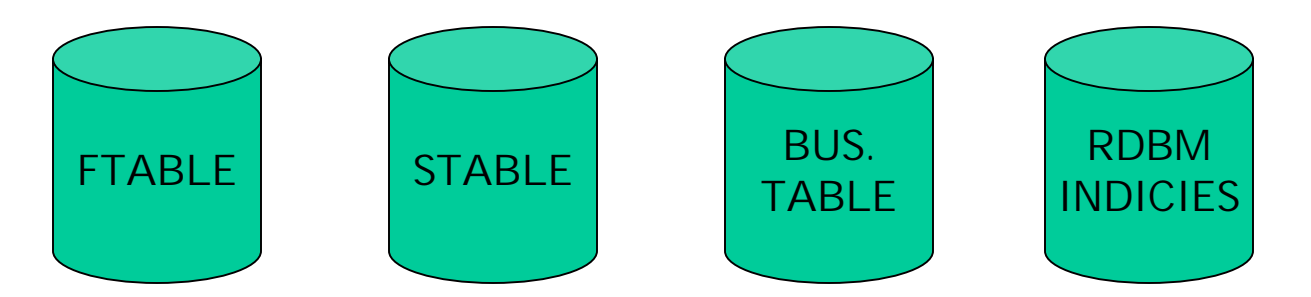

## **Oracle Optimal Configuration**

- $\cdot$  DISK 0 Oracle/App Software
- DISK 1 SYSTEM, Control File 1
- DISK 2 RBS, TEMP, Control File 2
- $\cdot$  DISK 3 REDO 1,2,3, Export Files
- DISK4 Feature Data (F# tables)
- DISK5 Spatial Index Data ( S# tables)
- DISK6 Attribute Data (Business tables)
- $\cdot$  DISK7 Oracle Indexes

#### **RDBMS Indexes**

- Ask The Users About The Data Fields Ask The Users About The Data Fields That They Will Need. That They Will Need.
- Monitor SQL Queries. Monitor SQL Queries.

#### **RDBMS Indexes**

- Create Compound Indexes where Create Compound Indexes where Primary Key is the field in demand Primary Key is the field in demand followed by the shape column. followed by the shape column.
	- and the state of the con- CREATE INDEX NAME\_IX2 (NAME,SHAPE) ON STREETS; ON STREETS; –CREATE INDEX NAME\_IX2 (NAME,SHAPE)
- Put indexes in own tablespace. Put indexes in own tablespace.

## **Virtual Layers**

- One Layer of Data With Different Views. One Layer of Data With Different Views.
- Views Are Very Different in Sizes. Views Are Very Different in Sizes.
- Different "Sweet Spot" Grid Sizes. Different "Sweet Spot" Grid Sizes.
- Do Not Want To Duplicate Data. Do Not Want To Duplicate Data.
- Performance issue. Performance issue.

## **Virtual Layers**

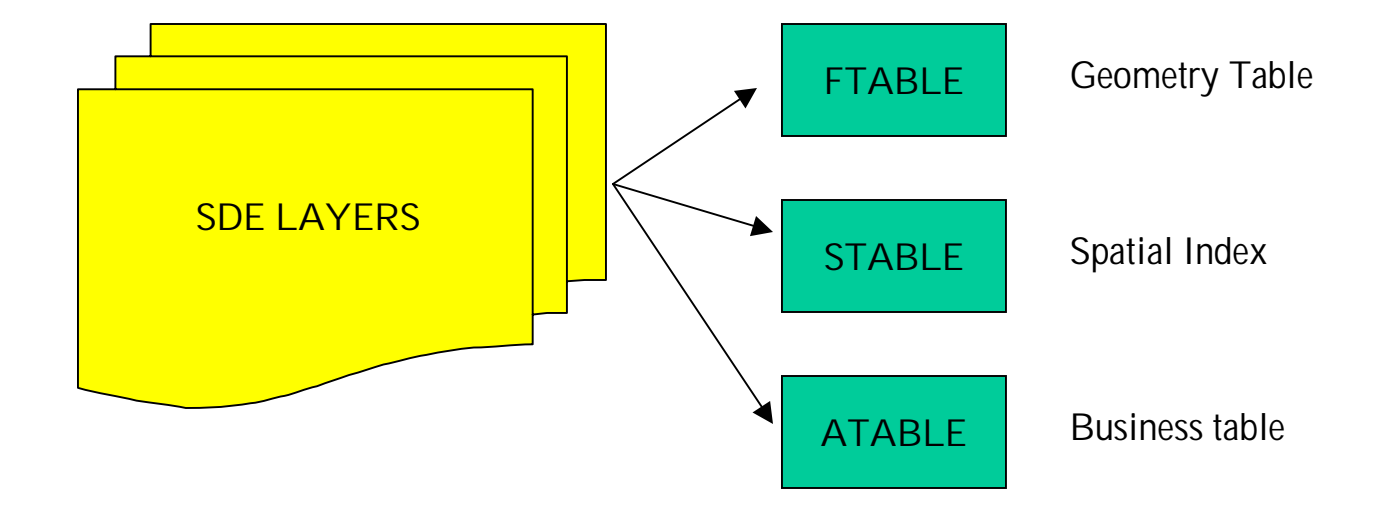

#### How Do I Do It?

- Create "dummy" layer using sdelayer. Create "dummy" layer using sdelayer.
- Put layer in load IO mode. Put layer in load IO mode.
- ••Using "sqlplus" drop new Ftable and Atable Using "sqlplus" drop new Ftable and Atable
- Create a synonym for the original tables as the Create a synonym for the original tables as the new Ftable and the new Atable. new Ftable and the new Atable.
- Data and Geometry are the same. Data and Geometry are the same.
- Spatially indexed differently. Spatially indexed differently.
- User accesses layer based on view extent. User accesses layer based on view extent.

![](_page_38_Figure_1.jpeg)

![](_page_38_Figure_2.jpeg)

## Partitioning Very Large Data

- TRUE, SDE enables seamless dataset. TRUE, SDE enables seamless dataset.
- For sanity and maintenance sake, For sanity and maintenance sake, partition the layer into smaller layers. partition the layer into smaller layers.
- Create a "master" layer that "points" to Create a "master" layer that "points" to the partitioned layer. the partitioned layer.
- •• Oracle 8.x partition scheme (no blobs) Oracle 8.x partition scheme (no blobs)

#### **Oracle 8 Partition**

- Instead of a table of a 10 million rows. Instead of a table of a 10 million rows.
- Create a view as "select union all" of 10 Create a view as "select union all" of 10 one million row tables. one million row tables.
- Create range of fids for each layer in the Create range of fids for each layer in the view. view.

#### **SDE Partition**

![](_page_41_Picture_36.jpeg)

CREATE VIEW A100 AS SELECT \* FROM A1 UNION ALL SEELCT \* FROM A2 UNION ALL SELECT \* FROM A3…..

### **SDE Shape-Table**

- "C" API Functions. "C" API Functions.
- CLIENT side operation. CLIENT side operation.
- In memory collection of spatially enabled In memory collection of spatially enabled features. features.
- Each feature can be associated with a User-• Each feature can be associated with a User-Defined Data. Defined Data.
- All the Spatial Search Methods are Applicable. All the Spatial Search Methods are Applicable.
- Very Fast. Very Fast.

## SDE Shape-Table Usage

- High volume of spatial requests on a High volume of spatial requests on a layer. layer.
- Reduction of Disk I/O Reduction of Disk I/O
- ••Reduction of Network Traffic. Reduction of Network Traffic.
- Construction of user-defined spatial Construction of user-defined spatial objects that need to spatially enabled. objects that need to spatially enabled.
- Real-Time Tracking with Spatial Real-Time Tracking with Spatial Properties. Properties.

![](_page_44_Figure_1.jpeg)

![](_page_44_Figure_2.jpeg)

## Other Shape-Table Other Shape-Table Applications Applications

- Route tracker from GPS feed with Fuzzy Route tracker from GPS feed with Fuzzy logic analysis. logic analysis.
	- Closest Street. – Closest Street.
	- – Aligned with Street. **Holland** Constitution Aligned with Street.
	- and the state of the con- Most probable street continuation. – and the state of the state Most probable street continuation.
- Post processing geographical Post processing geographical associations. associations.

#### SDE on the Web

- Visa ATM application Visa ATM application
- Realtor.com. Realtor.com.
- ARC Data Online. ARC Data Online.
- MSP Flight Track Data. MSP Flight Track Data.

84

ł

茶Visa ATM Global Locator - United States - Netscape<br>Ele Edit Mew Bo Dommunicator Help

![](_page_47_Picture_31.jpeg)

![](_page_48_Figure_1.jpeg)

#### SDE on the Web

- Integrate with a Web Server. Integrate with a Web Server.
- Communicate via CGI or Servlet. Communicate via CGI or Servlet.
- Handle lots of users. Handle lots of users.
- Fast Reply. Fast Reply.
- Load Balancing. Load Balancing.
- Scalable. Scalable.
- Flexible. Flexible.

#### SDE on the Web

- Adopted a Multi-Tier architecture Adopted a Multi-Tier architecture
- Separate Separate
	- –– Business Logic –**- Business Logic**
	- Data Access – Data Access
	- Data Presentation – Data Presentation
- Platform independent Platform independent
- Protocol independent Protocol independent

#### SDE on the Web

Data Presentation *Graphics, Tables*

Business Logic That Calls Data Access Layer Objects *Math, If-then-else logic*

Data Access Agent that does one thing very well *Divide and Conquer Approach.*

![](_page_52_Figure_1.jpeg)

#### SDE on the Web

- Create SDE Agents with persistent connection. Create SDE Agents with persistent connection.
- Agents are small and do one thing and one Agents are small and do one thing and one thing very well. thing very well.
- Agent should be platform and protocol Agent should be platform and protocol independent. independent.
- Agents with Read-Only features should adopt Agents with Read-Only features should adopt caching strategy all the way to the middle tier. caching strategy all the way to the middle tier.
- Design with reuse in mind. Design with reuse in mind.

### SDE on the Web Stats

- •• SUN Enterprise 6000 SUN Enterprise 6000
	- 8 CPU 8 CPU
	- – 4 Gigabyte of RAM (2 for Oracle SGA) –4 Gigabyte of RAM (2 for Oracle SGA)
	- – 12 Disk Controllers managing 350 Gigabyte of Storage (RAID 1) –12 Disk Controllers managing 350 Gigabyte of Storage (RAID 1)
- 22 Mappers, 2 Geocoders, 6 Query. 22 Mappers, 2 Geocoders, 6 Query.
- ••2 seconds / map ( most time in gif file creation) 2 seconds / map ( most time in gif file creation)
- ••300,000 maps / day 300,000 maps / day
- ••20,000 requests / hour 20,000 requests / hour
- ••340 SDE Layers 340 SDE Layers

#### **WEB SDE**

- Enable Remote Access. Enable Remote Access.
- Too Many Options To Remember. Too Many Options To Remember.
- Need Friendly GUI. Need Friendly GUI.
- Platform Independent. Platform Independent.
- Use existing SDE admin tools. Use existing SDE admin tools.
- The Web Tools Are Cool. The Web Tools Are Cool.

### Thank You Thank You Questions And Answers Questions And Answers

Mraad@esri.com Mraad@esri.com ftp.esri.com ftp.esri.com